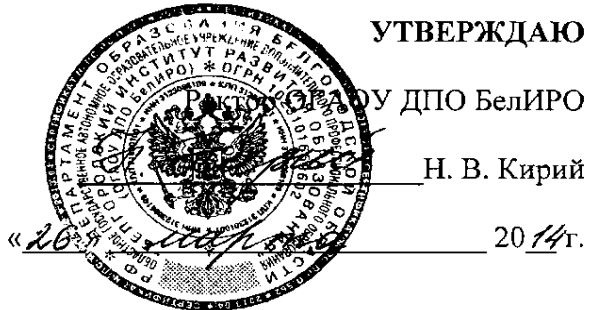

#### Регламент

### работы с информационно-образовательным порталом «Сетевой класс Белогорья»

#### 1. Общие положения

1. Информационно-образовательный портал «Сетевой класс Белогорья» (далее – Портал) является средством организации дистанционного обучения детей и обмена актуальным передовым педагогическим опытом учителей.

2. Основные задачи Портала: обеспечение доступности качественных образовательных материалов для учителей, обучающихся, их родителей или представителей; вовлечение учителей, обучающихся законных  $\mathbf{M}$ их родителей или законных представителей  $\mathbf{B}$ создание единого образовательного пространства региона; создание, размещение и применение в практической педагогической деятельности качественных электронных образовательных ресурсов.

3. Управление Порталом осуществляется в соответствие со следующими Законами РФ: «Об образовании в Российской Федерации» № 273 - ФЗ от 29.12.2012 года; «О средствах массовой информации» № 2124-1 от 27.12.1991 года с изменениями и дополнениями, вступившими в силу с 01.09.2013 года; правовыми актами РФ; уставом Областного другими нормативно  $\blacksquare$ государственного автономного образовательного учреждения дополнительного профессионального образования «Белгородский институт развития образования» (далее - БелИРО); настоящим Регламентом. Работа портала координируется сотрудниками центра электронного обучения и дистанционных образовательных технологий БелИРО.

### 2. Порядок регистрации на портале

1. В начале работы Портала на нём зарегистрированы практически все учителя Белгородской области. Для работы на Портале необходимо найти письмо, полученное на электронную посту, извлечь из него логин и пароль, выйти на страницу Портала по адресу: http://belclass.net, нажав кнопку «Вход» ввести логин и пароль в предоставленные для этого поля и продолжить необходимую работу.

2. Если логин и пароль не были получены на электронную почту, то необходимо пройти процедуру регистрации самостоятельно. Нажать ссылку

«Регистрация», заполнить предложенную форму, сохранить введѐнные данные.

3. Программист центра электронного обучения и дистанционных образовательных технологий в течении трѐх рабочих дней после согласования с руководством откроет пользователю, приславшему заявку, доступ на портал. После чего пользователю необходимо выйти на страницу Портала по адресу: [http://belclass.net,](http://belclass.net/) нажав кнопку «Вход» ввести логин и пароль в предоставленные для этого поля и продолжить необходимую работу.

### **1. Порядок размещения материалов на портале**

1. Информация для рубрик «Новости» и «Лента новостей» на главной странице портала принимается программистом центра электронного обучения и дистанционных образовательных технологий БелИРО по электронному адресу: [portal\\_skb@mail.ru.](mailto:portal_skb@mail.ru) В письме указывается контактный телефон и подтверждение о согласовании материала с руководителем подразделения.

2. Рубрика «Новости» или «Лента новостей», в которой размещается тот или иной материал, определяется программистом центра электронного обучения и дистанционных образовательных технологий БелИРО, исходя из тематики предоставленного материала.

3. Сотрудники центра электронного обучения и дистанционных образовательных технологий БелИРО вносят необходимые правки в предоставленные для рубрик «Новости» и «Лента новостей» информационные материалы и, в случае необходимости, согласуют их с профильными подразделениями.

4. Сотрудники центра электронного обучения и дистанционных образовательных технологий БелИРО самостоятельно организуют освещение проводимых в БелИРО мероприятий по поручению руководства, и размещают информацию, касающуюся электронных образовательных ресурсов и дистанционного обучения школьников в рубрики «Новости» и «Лента новостей». Решение об освещении материала принимают сотрудники центра электронного обучения и дистанционных образовательных технологий БелИРО.

5. Сообщения для рубрик «Новости» и «Лента новостей» на главной странице портала, поступившие с более чем трѐхдневным опозданием со дня проведения не размещаются.

6. Сроки размещения в рубриках «Новости» и «Лента новостей» на главной странице портала информации, предоставляемой подразделениями БелИРО:

- поступившие материалы с обычной степенью срочности рассматриваются в течение одного рабочего дня;
- срочные сообщения, присланные до  $15^{00}$  текущего рабочего дня, размещаются в тот же рабочий день, после  $15^{00}$  - на следующий рабочий день.

7. Внесение правок в опубликованные материалы в рубриках «Новости» и «Лента новостей» осуществляется после получения письма с указанными правками на электронный адрес: portal skb@mail.ru, незамедлительно после дополнительной проверки и согласования с руководителем профильного подразделения.

8. Электронные образовательные ресурсы, созданные учителями общеобразовательных организаций или преподавателями или методистами БелИРО, размещаются на портале через «Личный кабинет».

9. После нажатия пользователем, размещающим на портале электронный образовательный ресурс, кнопки «Отправить на согласование», каждый материал проходит трѐхступенчатую экспертизу в течение десяти рабочих дней:

- первый муниципальный эксперт оценивает содержание работы в течение трѐх рабочих дней;
- второй технический эксперт рассматривает работу в течение трёх рабочих дней;
- третий региональный эксперт по предмету изучает работу в течение трѐх рабочих дней;
- в случае положительного решения всех трѐх экспертов оставшийся рабочий день уходит на подписание авторского лицензионного договора пользователем и получения сертификата.

10. В случае внесения изменений в созданные электронные образовательные ресурсы процедура согласования проводится заново.

# **2. Порядок работы в Виртуальном классе**

1. Работать в Виртуальном классе может только зарегистрированный пользователь.

2. Учитель собирает дистанционный курс для обучающихся в Виртуальном классе портала из электронных образовательных ресурсов, размещѐнных в разделе «Библиотека материалов» портала, справочных материалов, размещѐнных в сети Интернет, и тестовых материалов портала или сети Интернет.

3. Для подтверждения наличия у учителя дистанционного курса в аттестационную комиссию предоставляется скрин-шот страниц курса.

# **3. Порядок работы в Виртуальной лаборатории**

1. Работать в Виртуальной лаборатории может только зарегистрированный пользователь.

2. Учитель подает заявку на открытие страницы в Виртуальной лаборатории на электронный адрес: [portal\\_skb@mail.ru](mailto:portal_skb@mail.ru) с указанием собственных фамилии, имени, отчества и адреса электнной почты и фамилий и имѐн обучающихся, которые будут задействованы в проектной деятельности.